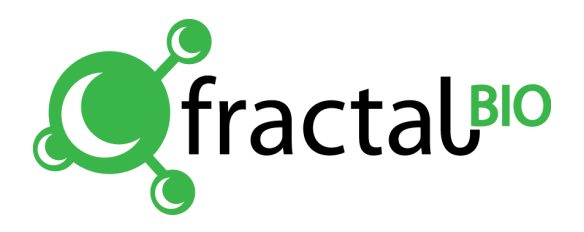

# Набор для выявления РНК вируса бешенства

(Общ-6-50/100, на 50/100 реакций)

Дата изменения: 25.03.2021

# Содержание

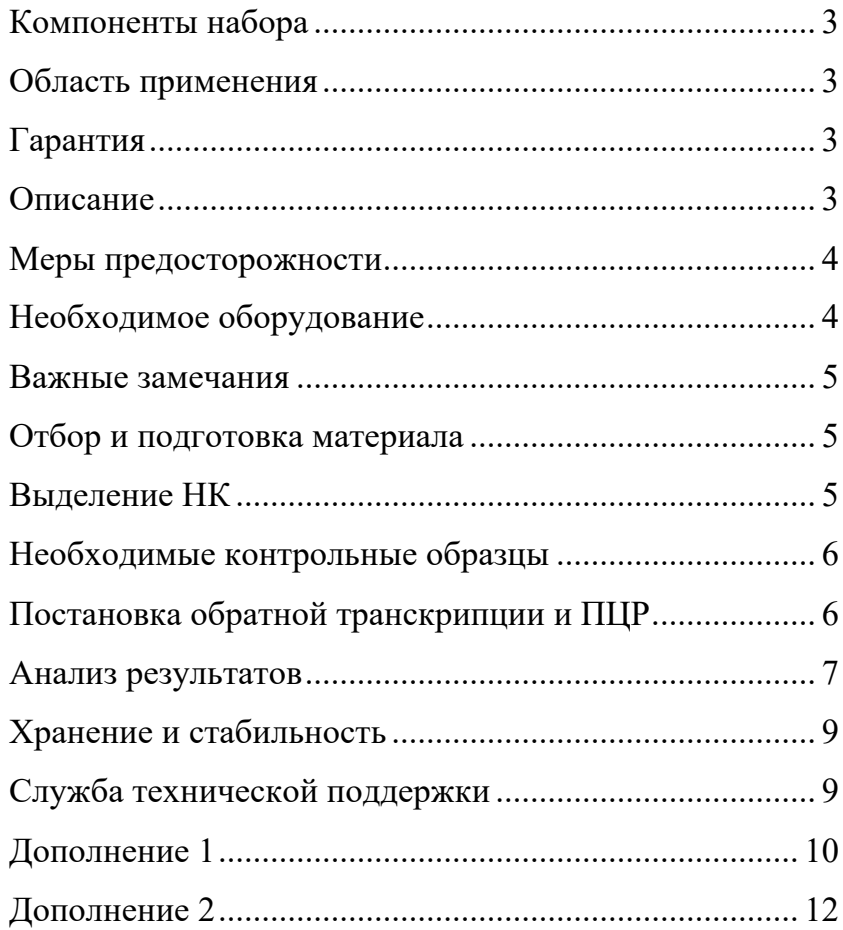

# **Компоненты набора**

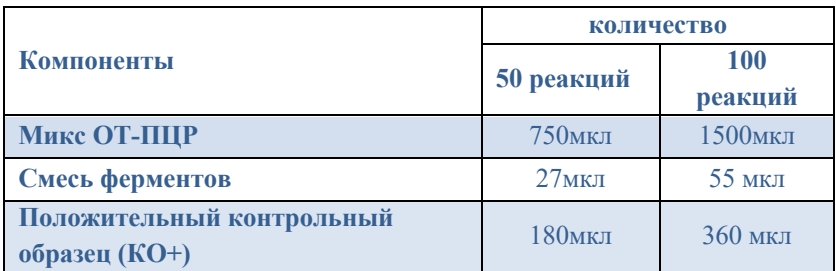

# **Область применения**

Набор предназначен для выявления геномной РНК вируса бешенства (Rabies virus: возбудитель бешенства у человека и животных), выделенной из слюны или нервной ткани, с помощью ПЦР в реальном времени. Чувствительность набора до  $10^{3}/$ мл геном эквивалентов в исходной пробе. Набор рассчитан на проведение 50/100 реакций, включая контроли. Для применения в ветеринарии.

# **Гарантия**

Фрактал Био гарантирует изготовление всех продуктов согласно описанию в руководстве. Покупатель должен определить соответствие продукта для конкретного его использования. Если продукт не дает заявленного результата по любой причине, за исключением неправильного использования, мы бесплатно произведем замену продукта или вернем покупателю его полную стоимость. Мы сохраняем за собой право изменять или модифицировать любой продукт в целях улучшения его качеств и дизайна. Если у Вас возникли вопросы по применению продукта или оценке результата, вы можете обращаться в Службу технической поддержки (см. на обороте).

# **Описание**

Процедура анализа состоит из двух этапов: 1) постановка обратной транскрипции и ПЦР с флуоресцентной детекцией в реальном времени, 2) анализ результатов. Для детекции и анализа результатов используются два канала, имеющиеся практически во всех амплификаторах для ПЦР в реальном времени:

- 1) Канал **R6G** (аналоги Joe/Vic/Tet**/**Hex): макс. поглощения 530 нм, макс. флуоресценции 570 нм; для детекции кДНК вируса бешенства.
- 2) Канал **FAM** (аналог **Sybr Green/Green**): макс. поглощения 495 нм, макс. флуоресценции 520 нм; детекция внутреннего контроля (геномная ДНК животных)**.**

# **Меры предосторожности**

При работе с наборами необходимо соблюдать «Правила устройства, техники безопасности, производственной санитарии, противоэпидемического режима и личной гигиены при работе в лабораториях (отделениях, отделах) санитарно-эпидемиологических учреждений системы министерства здравоохранения СССР» (Москва, 1981) и СП 1.3.2322-08, СП 1.3.1285-03.

При приготовлении смесей используйте индивидуальные средства защиты. Компоненты набора не обладают токсическими и другими свойствами, за счёт которых возможно негативное воздействие на человека.

## **Необходимое оборудование**

Организация работы ПЦР-лаборатории должна соответствовать методическому указанию МУ 1.3.2569-09.

Для работы с набором необходимы следующие оборудование и материалы, не входящие в состав набора:

- Амплификатор для ПЦР в реальном времени
- Микроценрифуга/вортекс
- ПЦР-бокс
- Набор дозаторов, одноканальных с переменным объёмом
- Штативы для наконечников и микропробирок
- Одноразовые наконечники с фильтрами для дозаторов
- Одноразовые полипропиленовые микропробирки объёмом 0,2- 0,5 мл и 1,5-2 мл
- Отдельный халат и одноразовые перчатки
- Ёмкость для сброса использованного расходного материала

#### **Важные замечания**

- Приготовление реакционных смесей для ПЦР необходимо проводить в ПЦР-боксе.
- При работе с ДНК и РНК необходимо использовать только одноразовые пластиковые расходные материалы, имеющие специальную маркировку "DNase-free" и "RNase-free".
- Для приготовления смесей и добавления нуклеиновых кислот используйте только наконечники с фильтрами.
- Работать только в одноразовых перчатках.
- Всё лабораторное оборудование, в том числе дозаторы, лабораторная посуда, а также все рабочие растворы, должны быть строго стационарным.
- Использованный расходный материал должен сбрасываться в специальную ёмкость с дезинфицирующим раствором.

#### **Отбор и подготовка материала**

Для исследования используют тотальный пул нуклеиновых кислот (**НК**), выделенный из смывов с ротовой полости, а также соскобов тканей головного мозга. Материал от каждого животного отбирается отдельными инструментами в отдельные стерильные ёмкости. Материал следует хранить не более 10 суток при температуре 2-8 °С, более длительное хранение при температуре не выше -16 °С

#### **Выделение НК**

Выделение НК из образцов клинического материала может проводиться с помощью наборов, позволяющих выделить одновременно РНК и ДНК. Например, с помощью наборов на основе силики, наборов с микроцентрифужными колонками, наборов на основе фенолхлороформной экстракции и т.п. Мы рекомендуем использовать наборы для выделения нуклеиновых кислот из биологического материала "ФБиоНуклео" (Фрактал Био). В основе набора лежит метод выделения НК на микроцентрифужных колонках, что позволяет выделять до 10 мкг нуклеиновых кислот. При использовании набора "ФБиоНуклео", НК рекомендуется элюировать в 100 мкл ЕБ буфера.

При выделении НК необходимо проводить **отрицательный контроль** – выделение НК из воды. Этот же образец следует использовать при постановке ПЦР.

Внутренним контролем является геномная ДНК животного.

# **Необходимые контрольные образцы**

**Этап выделения НК:**

- Отрицательный контрольный образец (выделение НК из воды) **Этап постановки обратной транскрипции и ПЦР:**
- Отрицательный контрольный образец (отрицательный контрольный образец выделения НК)
- Положительный контрольный образец КО+ (входит в состав набора)

# **Постановка обратной транскрипции и ПЦР**

Отберите необходимое количество микропробирок для ПЦР с учётом контрольных образцов.

**1.** В отдельной стерильной пробирке (1,5 мл) смешайте входящие в набор Микс ОТ-ПЦР и Смесь ферментов, в указанных ниже пропорциях:

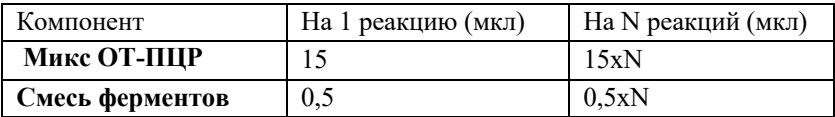

**Важно!** При добавлении ферментов обязательно погружайте наконечник в раствор и пипетируйте для полного их смывания с наконечника пипетки. Смесь ферментов следует убрать на -20°С сразу после добавления.

**2.** Перемешайте подготовленную смесь на вортексе и осадите капли кратковременным центрифугированием (2-3 сек).

**3.** После приготовления смеси перенесите по 15 мкл в каждую микропробирку для ПЦР.

**4.** Внесите в первую микропробирку с ПЦР смесью 10 мкл отрицательного контрольного образца (КО-).

**5.** В следующие микропробирки добавьте по 10 мкл исследуемых проб.

**6.** В последнюю микропробирку добавьте 10 мкл положительного контрольного образца (КО+).

**Важно!** Пробирку с положительным контрольным образцом, входящую в набор, открывайте только после раскапывания и закрытия крышек всех микропробирок с исследуемыми пробами для предотвращения контаминации.

**7.** Поместите микропробирки в амплификатор и запустите программу амплификации

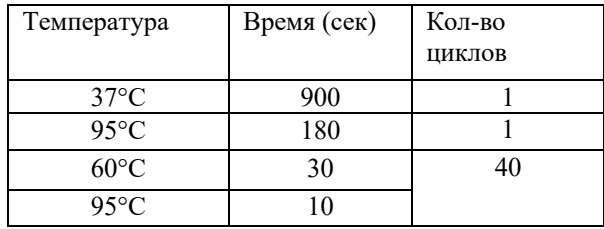

В дополнении 1 находится краткое руководство по постановке ПЦР и анализу результатов при использовании амплификатора iQ5 iCycler (BioRad).

В дополнении 2 находится краткое руководство по постановке ПЦР и анализу результатов при использовании амплификатора Rotor-Gene 6000 (Qiagen)

#### **Анализ результатов**

По каналу R6G регистрируется сигнал, свидетельствующий о накоплении продукта амплификации кДНК вируса бешенства.

По каналу FAM регистрируется сигнал, свидетельствующий о накоплении продукта амплификации внутреннего контроля.

По таблице 1 проверьте значения Сt контрольных образцов.

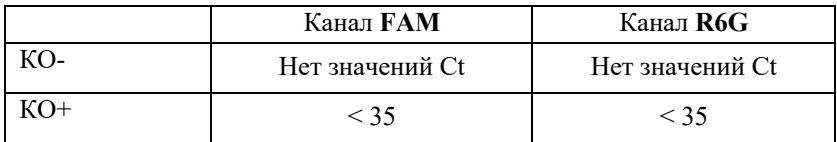

**Таблица 1.** Значения Сt для контрольных образцов.

При соответствии значений контрольных образцов, определите Сt исследуемых проб и определите результат по таблице 2.

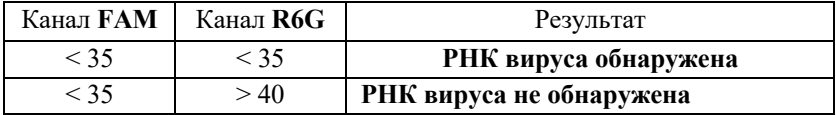

**Таблица 2.** Определение результата исследуемой пробы по значениям Сt.

**Важно!** Если для исследуемой пробы по каналу FAM  $C_t$  > 35 и по каналу R6G > 35, то полученный результат не является достоверным вследствие низкого содержания выделенных НК.

Если для исследуемой пробы по каналу FAM  $C_t$  < 35 и по каналу R6G зничение Сt 35 - 40, то полученный результат не является достоверным вследствие возможной контаминации.

Следует повторить анализ с этапа выделения НК.

#### **Определение титра**

Для расчета титров Вы можете использовать программу в разделе на нашем сайте в разделе Техподдержка (https://fractalbio.com/tehpodderzhka/raschet-titrov/)

## **Комментарии:**

• Определение титра Т с точностью в несколько знаков большого смысла не имеет так как эти значения могут варьироваться от того как была взята проба, с какого места и т.д., поэтому можно округлять. Существенное значение имеет порядок T (10/1; 1/1; 1/10; 1/100; 1/1000), который характеризует количество возбудителя в пробе по отношению к клеткам животного.

Когда Ct для ВКО (канал FAM), больше 33, то титры меньше 1/100 определяться не будут. Наиболее оптимальным мы считаем значения Ct для ВКО в районе 26-29.

# **Хранение и стабильность**

Набор может храниться до 12 месяцев без изменения качественных характеристик при температуре -20°С.

Транспортировку набора можно осуществлять всеми видами крытого транспорта. Допускается кратковременное хранение комплекта для постановки ПЦР при 2-15 °С не более 7 суток.

Набор с истёкшим сроком годности использованию не подлежит.

# **Служба технической поддержки**

В случае появления вопросов обращайтесь в службу технической поддержки: technic@fractalbio.com.

# Дополнение 1

# Краткое руководство по постановке ПЦР и анализу результатов при использовании амплификатора iO5 iCvcler (BioRad)

При использовании iO5 iCycler амплификатора необходимо прогреть блок до запуска ПЦР (примерно 10 минут).

Выполняйте пункты 1-7 раздела Постановка ПЦР данной инструкции.

- 1. Установите микропробирки в термоблок амплификатора  $\overline{M}$ запустите программное обеспечение BioRad iQ5.
- $2.$ Отредактируйте настройки плашки в производственном модуле (Workshop  $\rightarrow$  Setup  $\rightarrow$  Plate  $\rightarrow$  выберите файл  $\rightarrow$  Edit). Установите:
- Название эксперимента  $\bullet$
- Флуорофоры FAM, HEX  $\bullet$
- Объём реакции 25 мкл  $\bullet$
- $\bullet$ Выберите используемый способ герметизации (Seal type) - плёнка  $(\text{film})$ /выпуклая крышка (domed cap)/плоская крышка (flat cap)
- Выберите используемый тип сосуда (Vessel type) планшеты  $\bullet$  $(plates)/crp$ ипы  $(strips)/rpo6$ ирки $(tubes)$

Важно! Выбранные параметры должны соответствовать калибровочным!

- Задайте расстановку и характеристику микропробирок с помощью пиктограмм
- $\bullet$ Задайте названия образцам с помощью кнопки Spreadsheet Сохраните созданную конфигурацию планшета нажав кнопку Сохранить и выйти из редактора планшета (Save & Exit Plate Editing). Просмотреть созданную конфигурацию можно с помощью кнопки Plate Summery.
- Создайте новый температурный протокол (Workshop > Setup>  $3.$ Protocol→ Selected protocol→ Create new) согласно таблице:

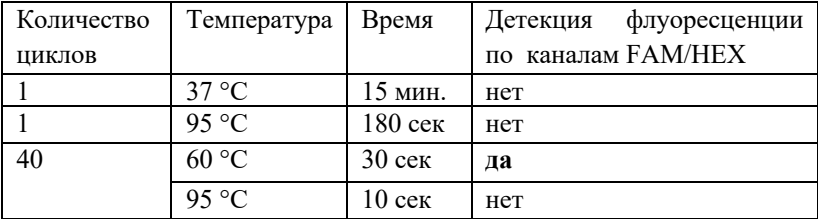

Нажмите Save & Exit Protocol Editing (Сохранить и выйти из редактора протокола).

- 4. Нажмите кнопку **Run**, в открывшемся окне установите способ определения фона ячеек – постоянные факторы лунок (Persistent well factors)
- 5. Запустите программу с помощью кнопки **Begin Run**. После запуска ПЦР откроется окно Просмотр эксперимента (Monitor run), в котором можно следить за ходом ПЦР в реальном времени.
- 6. После окончания ПЦР появится окно Run status. Для просмотра анализа данных нажмите Да. Для выхода из программы нажмите Нет.
- 7. Установите Threshold 100. Далее вручную опустите пороговую линию в окне с графиками флуоресценции до уровня начала линейного участка для графика, соответствующего КО+. См. рис. 1. Продолжайте анализ результатов в соответствии с разделом Анализ результатов данной инструкции

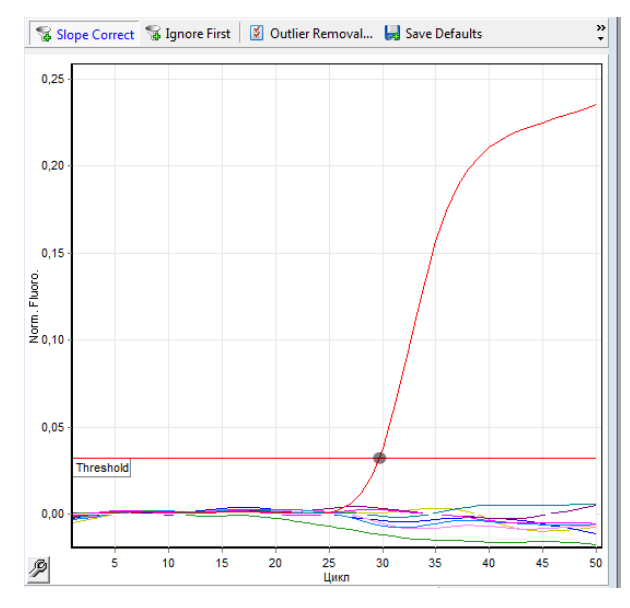

**Рис. 1. Выставление пороговой линии на начале линейного участка для КО+**

# Дополнение 2

## Краткое руководство по постановке ПЦР и анализу результатов при использовании амплификатора Rotor-Gene 6000 (Oiagen)

Выполняйте пункты 1-7 раздела Постановка ПЦР данной инструкции.

- Установите микропробирки в амплификатор и уравновесьте 1. ротор.
- 2. Запустите программное обеспечение к амплификатору Rotor-Gene 6000.
- 3. Создайте новый протокол (New Run  $\rightarrow$  Advanced  $\rightarrow$  New):
- Установите использующийся тип ротора
- Установите использующийся тип пробирок  $\bullet$
- Задайте объём реакционной смеси (Reaction volume) 25 мкл.
- Измените температурного профиля (кнопка Edit profile...) согласно таблине:

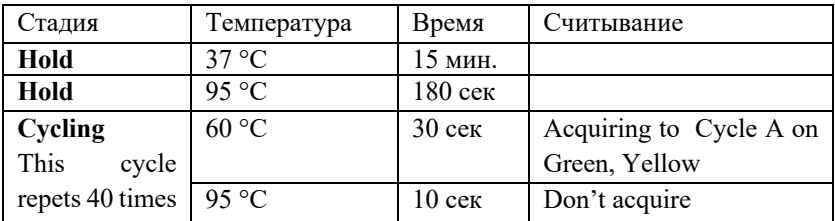

При изменении температурного профиля для каждого шага должен быть задан Timed Step, а флажки для параметров Long Range и Touchdown отсутствовать.

Установите оптимизацию (Gain optimisation  $\rightarrow$  Optimise acquiring  $\rightarrow$  Perform optimization before 1<sup>st</sup> acquisition):

Для канала Yellow установите параметры Min Reading  $-$  5Fl  $\mu$  Max Reading 10Fl

Для канала Green установите параметры Min Reading - 15Fl и Max Reading 20Fl

- 4. В окне Summery проверьте корректность настроек и запустите амплификацию (Start run)
- После запуска ПЦР, отредактируйте положение микропробирок в 5. роторе (Edit samples...).

Номера строк в списке образцов соответствуют номерам ячеек амплификатора.

- $6<sup>1</sup>$ После завершения амплификации проведите анализ результатов по каждому каналу в отдельности (Analysis  $\rightarrow$  Quantitation  $\rightarrow$  Cycling A. Yellow (Green)  $\rightarrow$  Show)
- $7<sub>1</sub>$ Установите следующие параметры:
- Отмените Auto-find threshold  $\bullet$
- Активируйте кнопки Dynamic tube и Slope correct  $\bullet$
- Выберите линейную шкалу графического изображения (Linear scale;  $\bullet$ если эта шкала активна по умолчанию, то в нижней части окна находится кнопка Log Scale)
- Нажав кнопку **More settings**, установите NTC threshold  $-10\%$  $\bullet$
- 8. В разделе СТ calculation установите Threshold  $-0,1$ . Далее вручную опустите пороговую линию в окне с графиками флуоресценции до уровня начала линейного участка для графика, соответствующего КО+. См. рис. 2. Продолжайте анализ результатов в соответствии с разделом Анализ результатов данной инструкции

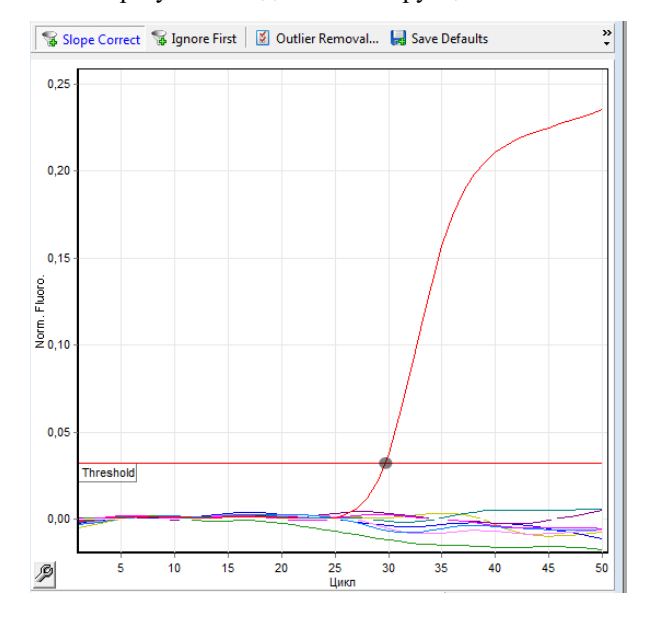

Рис. 2. Выставление пороговой линии на начале линейного участка для KO+.

Произведено: ООО "Фрактал Био", 190020, Санкт-Петербург, ул. Бумажная, д. 17 сайт: fractalbio.com E-mail: info@fractalbio.com Контактный телефон/факс: (812) 495-96-95